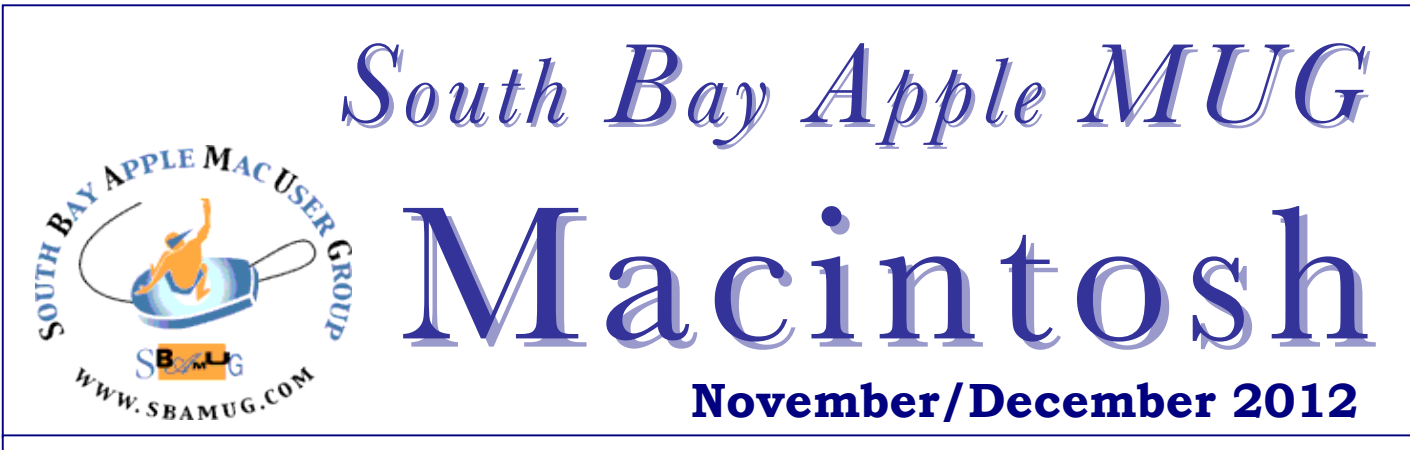

Monthly CUPFUL for South Bay Apple Mac User Group Members

# **Doing the Two-Step, Beyond the A.T.M.**

*By Randall Stross, The New York Times 10/13/12*

BANK A.T.M.'s embody decades-old technology. A fourdigit PIN? What a seemingly crude security system. Where are the uppercase and lowercase letters and the random punctuation that we are continually told are crucial to hacker-resistant passwords?

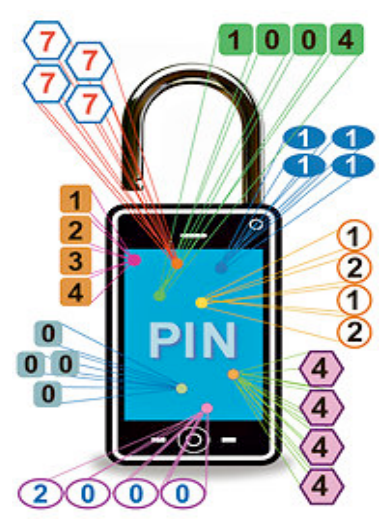

In fact, though, the fourdigit numbers required to use cash machines are one element of an extremely strong security model that most of today's Web sites fall well short of matching.

Think about it: An A.T.M. requires the presentation of both a physical card and a correct PIN. Web sites can and should follow this general principle of requiring two dissimilar things before access is granted.

*Minh Uong/The New York Times*

After supplying the password, that second thing could be a code that arrives as a text message on one's phone. A thief would find that stealing your password for a Web site was useless without also having your phone in hand.

The technical term for requiring something you know and something you have when trying to log into an online account is "two-factor authentication." It's also known as two-step verification.

If this system, using passwords and smartphones, were used on all limited-access Web sites, the passwords wouldn't have to be long and complex. But many Web users have easy-to-guess passwords in just one-step verification, which is highly imprudent.

Nick Berry, president of DataGenetics, a consulting firm in Seattle, has analyzed the large password databases that hackers who have broken into various Web sites have publicly released. Among 30.3 million passwords he has found 3.4 million consisting of nothing but four digits. (It's astounding that there are still Web sites that permit these. I always encounter password requirements that force me to choose ever longer, more complex strings of characters, numbers and punctuation marks.)

Some four-digit passwords are far more popular than others: "1234" alone accounts for almost 11 percent of these passwords; "1111," an additional 6 percent. Repetitive patterns occupy many of the other spots among the 20 most frequent numbers. Lower on the list are numbers that are likely to be a year of birth or the four-digit rendering of the month and day of a birthday.

We can speculate that some of the four-digit passwords found in Web sites' databases were first conceived as PINs for A.T.M.'s. They may also be serving as the users' PINs for unlocking smartphones. Mr. Berry says he also saw a number of instances of what he calls "finger walking" on a keypad, in which the sequence comes from a geometric pattern, like "2580" — moving from top to bottom in the keypad's center. *See page 4.*

### **Next SBAMUG Meeting: November 28 Genealogy ("Reunion") with Joan King**

### **IN THIS ISSUE**

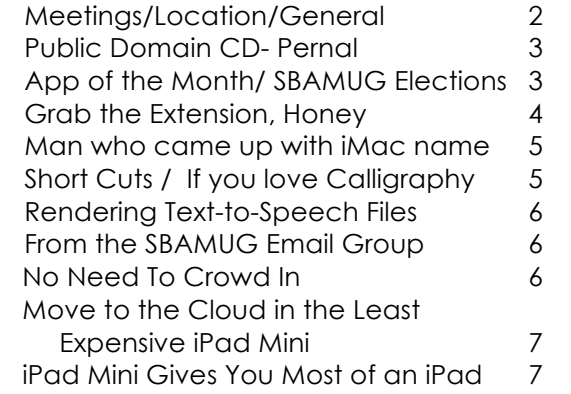

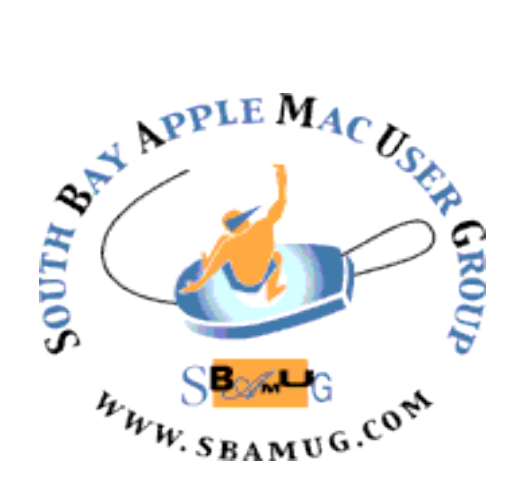

Meetings: Lomita Veteran's Hall, 1865 Lomita Blvd, Lomita Mail: PO Box 432, Redondo Beach, CA 90277-0432 Phone: (310) 644-3315 Email: info@sbamug.com Website: http://www.sbamug.com

# *Welcome to the* **SBAMUG South Bay Apple Mac User Group**

Members, friends and colleagues are invited to attend our monthly st meetings. The \$35 annual membership dues entitle you to receive this monthly newsletter by mail or online, plus many more benefits (page 8). To become a member or get more info please check our website.

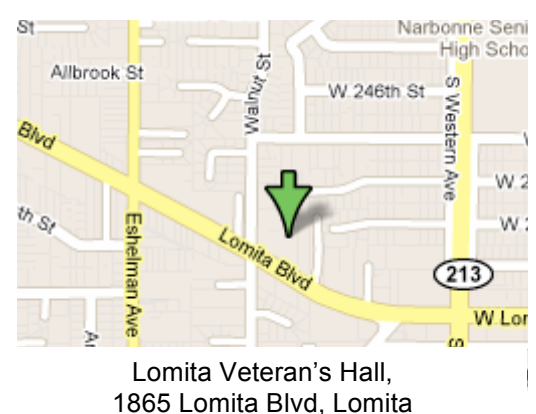

**SBAMUG Monthly Calendar** 

November 28: Genealogy ("Reunion") with Joan King December 26: Open Forum, Pizza Social, White Elephant Gifts & Raffle

*\*\*\*Read this newsletter online (active hyperlinks!) at http://www.sbamug.com/newsletter.html \*\*\** 

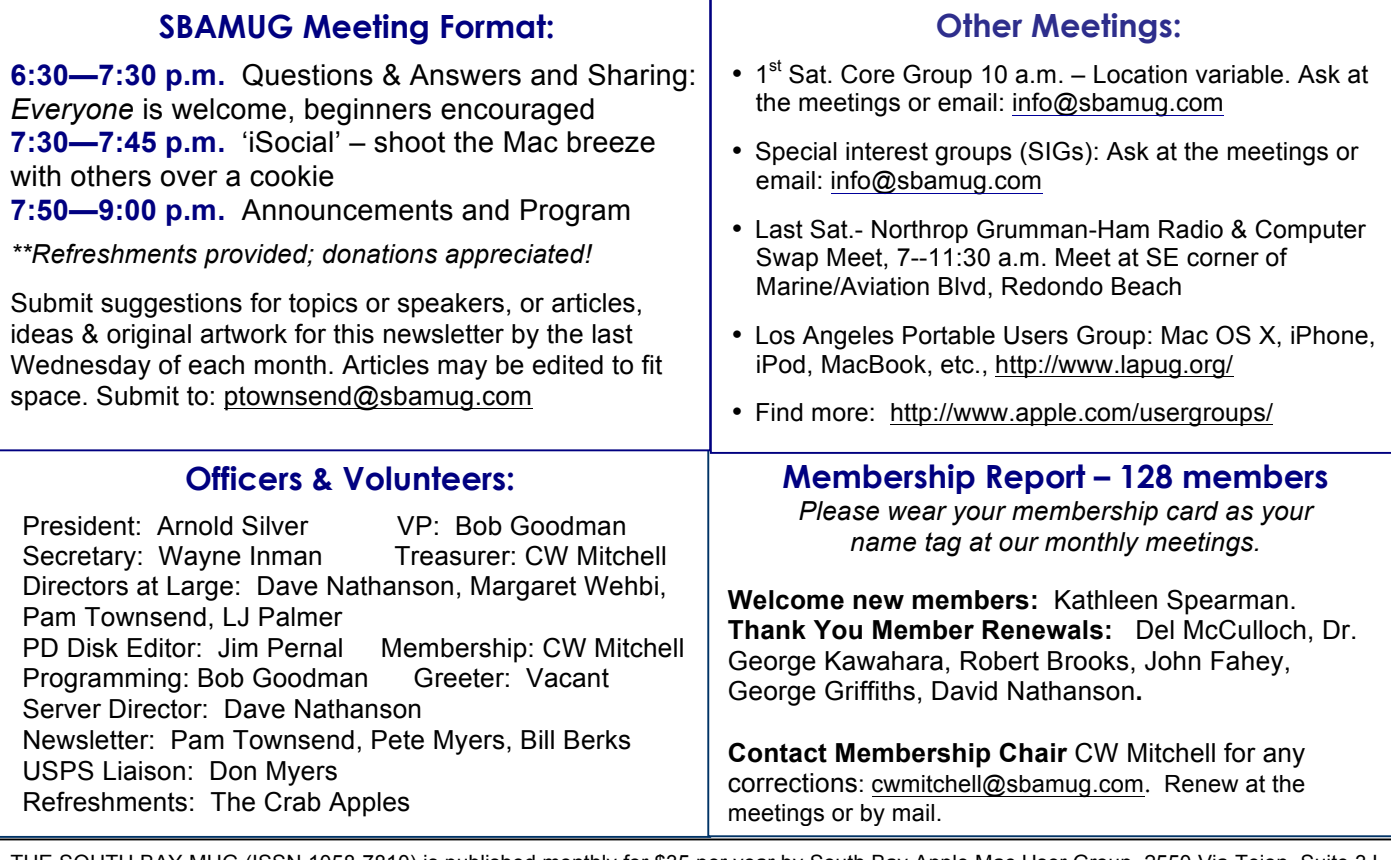

THE SOUTH BAY MUG (ISSN 1058-7810) is published monthly for \$35 per year by South Bay Apple Mac User Group, 2550 Via Tejon, Suite 3J, Palos Verdes Estates, CA 90274. Periodicals postage paid at Palos Verdes Peninsula, CA and at additional mailing offices. POSTMASTER: Send address changes to THE SOUTH BAY MUG, P.O. Box 432, Redondo Beach, CA 90277-0432. The South Bay MUG is published by the non-profit South Bay Apple Mac User Group. Excerpts may be reprinted by user groups and other non-profit media. Credit

must be given to SBAMUG and the author. In addition, a copy of all reprinted materials must be sent to us at the above address. The South Bay MUG is an independent publication not affiliated or otherwise associated with or sponsored or sanctioned by Apple® Computer, Inc. The opinions, statements, positions and views stated herein are those of the author(s) or publisher and are not intended to be the opinions, statements, positions or views of Apple® Computer, Inc.

# **PD-CD JIM PERNAL NOVEMBER 2012 PUBLIC DOMAIN CD App of the Month**

Eight items this month. Some new and several older programs that have been updated are in the mix this month.

**CocktailMLE.dmg** This is a general maintenance and optimization program just for OS X 10.8 Mountain Lion. Tweak hidden Mac OS settings. For earlier Mac OS X systems, the developer seems to list earlier versions of the program. I have featured theses in the past. Shareware \$19.00

**FileJuicer-4.31.zip** Drag and drop shareware application that can extract images, video, audio, and text from applications that normally would not let you access them (i.e. music or video in a game program). Intel OS X 10.5.8 or better. \$17.95

**macx-youtube-downloader-free-1.dmg** Download videos from Youtube. Program will then allow you to add it to iTunes, and then you can transfer it to your iOS device. OSX 10.5 or better Intel. Free

**Pacifist\_3.0.10.zip** A program that will let you install individual programs from .pkg installers. Especially useful with OSX itself, if you delete one of the individual programs. PPC/Intel OS X 10.4.11 Shareware \$20.00

**PCalc-3.8.dmg** Scientific calculator. Full featured. Updated version for Retina displays on mountain lion. OSX 10.6.8 Intel. Shareware \$9.99

**seamonkey-ppc-2.13.1.app.zip** Web browser for PPC macs based on the Mozilla engine. A possible choice for those on PPC machines looking for a more modern browser. PPC/Intel OSX 10.5. Free

**SportsFan-1.wdgt.zip** A widget program that can keep track of you favorite sports team. Limited to football, Hockey, baseball, and basketball games. Scoreboard, schedules, older results are some of the items presented. OSX 10.4.3. Freeware

**Tables\_1.5.10.dmg** A program to organize and present data. You can add photos and PDFs to the document. Handles numbers, dates, percentage, and currency. Can make tables and charts. Appears to me to be a simplified program that is not fully a spreadsheet, but without a spreadsheets complexity. OSX 10.4 or better PPC/Intel. Shareware \$39.00

CD for this month will be at the December 2012 meeting, labeled as the November-December CD. I'll see you at the November meeting.

Jim Pernal, PD Editor

**Bump,** Bump Technologies, Inc.

Bump is the application that makes sharing easier than ever. Phone users tap their phones together to share contact pictures, information and even apps on the phone. Available on iPhone and Android platforms, and across platforms.

Share contact info and photos: Just go to http://bu.mp on your computer web browser. Then open Bump, hold your phones, and gently bump your hands together.

Compatible with iPhone, iPod touch, and iPad. Requires iOS 4.3 or later.

https://itunes.apple.com/us/app/bump/id305 479724?mt=8

# SBAMUG ELECTIONS Vote November 28, 2012 List of Candidates

### **Officers:**

President: Arnold Silver **Vice President: Vacant** Secretary: Wayne Inman Treasurer: CW Mitchell Directors at Large: Dave Nathanson, Margaret Wehbi, Pam Townsend, LJ Palmer

**Be a Volunteer/Share a Position:** PD Disk Editor: Jim Pernal Membership: CW Mitchell **Programming: Vacant Greeter: Vacant** Server Director: Dave Nathanson Newsletter: Pam Townsend, Pete Myers, Bill Berks USPS Liaison: Don Myers Refreshments: Members donate

Nominations still open. Email Arnold Silver, silverrpv@sbamug.com.

## *Grab the Extension, Honey!* By P. Townsend, SBAMUG

In the 'olden' days, no one had a phone. Then some people shared 'party lines' which gave way to private lines and multiple extensions. Some people I know have as many as three phones in one room, along with a couple of iPhones of course.

To some, landlines are 'old school.' I suppose I hang onto mine 'just in case' and that possible emergency when cell towers are down. Label me of the old days.

*Grab the extension honey!* Uh oh. How are folks who've scrapped their landlines grabbing the extension using their iPhone? Speakerphone doesn't work very well down the hall, with background noise or hearing aids.

Unlike landlines, cell phones have distinct numbers so another fix is required. Enter conferencing with others at home, or on the run.

### **How to Make a Conference Call with Your iPhone**

On an iPhone, you can make conference calls in which you and the people you're speaking to can all hear and be heard. Setting up a conference call might seem like a daunting task, but the iPhone makes it easy.

**1 Call one of the people with whom you want to have the conference call.** You can manually input the phone number or find the person in your list of contacts.

**2 Place that call on hold.** How you place a call on hold depends on the phone you're using. If you're on an iPhone 4, touch and hold the Mute button. On older devices, just tap Hold.

**3 Tap Add Call.** The keypad will reappear so you can enter another phone number.

**4 Call the next person on the list.** You can enter the number manually or choose from your Contacts list.

**5 Tap Merge Calls so the people you have on the line can chitchat.** At first, the phone number of each caller will scroll at the top of your screen like a rolling ticker. A few seconds later, the ticker is replaced by the word **Conference** with a circled right-pointing arrow to its immediate right. Typically this is where you will stop. But to want to get more people on the line, go to Step 6.

**6 Repeat Steps 2 to 5 for each additional person whom you want in on the conference call.** You can merge up to five calls at a time.

http://www.dummies.com/how-to/content/how-to-makea-conference-call-with-your-iphone.html

### *ATM Continued from page 1.*

 The bank customer who chooses the year of her birth as her cash-machine PIN isn't putting her savings in great jeopardy. The thief who picks up a lost wallet with an A.T.M. card in it would have to guess the PIN correctly in just the first few tries, or the system would shut down the account. Even if successful, the thief would be limited by the ceiling on daily A.T.M. withdrawals. And, in cases of theft, the customer would be made whole by the bank for the loss.

When that short PIN is used as a password on the Web, however, without a second form of verification, it is just about the worst possible choice, almost as bad as choosing "password" as one's password. "Using an A.T.M. PIN in the context of the online world is unwise," says Marty Jost, a product marketing manager at Symantec, the computer security company. "Using an easy-to-remember PIN is even more unwise because it's easy to guess."

Mr. Jost says Web sites should use multiple layers of security so that "the password is not the only authentication mechanism."

Users of Gmail and other Google services, for example, can elect to have a two-step verification system to protect their accounts. When the system is activated, the user fills in the boxes for user name and password, as usual, but then is sent to another page where a verification code must be typed in. Users may choose to have this arrive as a text message, or they can obtain it by using an app on their smartphone. There's a backup method, too, in case their smartphone is lost or stolen.

PayPal and Dropbox also offer their users the option of requiring two-step verification for added peace of mind. Many corporate networks have long used this security model, too.

YES, it's a bit cumbersome. Jeff Atwood, a software developer, author, and co-founder of the programming question-and-answer site Stack Overflow, acknowledged this when he urged readers of his blog in April to use Gmail's two-step verification option.

But, he wrote, this process "is inconvenient in the same way that bank vaults and door locks are. The upside is that once you enable this, your e-mail becomes extremely secure."

That feeling of security originates not with a long master password, which may fall into the hands of a bad actor, but with the elegantly simple two-step verification. The designers of A.T.M.'s were on to something.

Two-step verification for Gmail or other Web services can't work for us, however, unless we set it up. And there's no better time than the present to do so. "Not tomorrow. Not next week," Mr. Atwood wrote. Now.

*Randall Stross, a professor of business at San Jose State University, is author of "The Launch Pad."*  http://www.nytimes.com/2012/10/14/technology/two-stepverification-is-inconvenient-but-more-secure.html?hpw&\_r=0

# **Man who came up with iMac name tells what the 'i' stands for**

*By Alyson Raletz, Kansas City Business Journal, 6/7/12*

The mind wanders when contemplating Apple Inc.'s iconic lowercase "i."

Ken Segall, the man who came up with the catchy iMac name concept that would help a slew of other products defy capitalization rules  $-$  iPod, iPad, iTunes and so on  $-$  said the little letter could evoke a sense of individuality or innovation when he pitched the idea to then-CEO Steve Jobs.

Segall recounted the pitch, which Jobs initially rejected, during his keynote address Thursday at ACG's 2012 Mid-America Corporate Growth Conference in the Kansas City Marriott Downtown.

But what did the "i" really stand for? A member of the audience asked Segall the question after the speaker's roughly hourlong speech, encouraging growing company hopefuls to embrace Apple's philosophy of simplicity.

"I hate to make it sound less magical than it may seem," Segall said. It's really about the Internet, he said.

He reminded the audience of days when not everyone had an email address and connecting to the Internet was a challenge for the everyday consumer.

The intent of the iMac was to take away some of this mystery and make the Internet more accessible, he said.

Segall previously worked with the Los Angeles-based ad agency TBWA\Chiat\Day, which handled Apple's account in 1998 when it launched the iMac.

On Thursday, Segall gave the audience a recap of his recent *New York Times* best-selling book, "Insanely Simple: The Obsession That Drives Apple's Success."

Here are the highlights:

• "Simplicity isn't about dumbing things down," he said it's about making things more elegant.

• Apple's most powerful weapon is that it is made up of a smaller group of smart people — and zero committees.

• Take a cue from Jobs, and detest focus groups.

• "(Jobs) could not care less what his customers wanted," Segall said. For him, it was Apple's job to come up with innovative products that its customers didn't even know they would want.

• Jobs rejected the notion that "businesspeople are a different type of of human," Segall said. He advised to "think human" and speak and communicate in plain language.

http://www.bizjournals.com/kansascity/blog/2012/06/manwho-came-up-with-imac-name-tells.html?page=all

# Short Cuts *By P. Townsend, SBAMUG*

Ways to make life easier on the MacBook Pro.

**Mission Control:** This nifty feature on the dock quickly shows you what's open on your Desktop. Or click on F3. Customize how it works and displays: Apple menu, System Preferences, Mission Control. Using Mission Control is a New Year's resolution!

**Shut Down:** When you select Shut Down on the Apple menu, notice the selection "Reopen windows when logging back in." Check the box, and whatever was open on your Desktop will reopen when you start up next time.

**Launchpad:** On the dock or using F4, shows all your applications.

**Keystrokes:** Rather than point and click, I often found it quicker to execute a keystroke. Check them out: http://www.danrodney.com/mac/index.html

**Support Manuals:** Sometimes the manual comes in handy: http://support.apple.com/manuals/. It's good to know what's in there. (Manuals not limited to MacBook)

**Missing Manuals:** In 2000, David Pogue created the Missing Manual series of "the book that should have been in the box." For his manuals and more: http://www.davidpogue.com/books/missing\_manuals. html

# If you love Calligraphy …

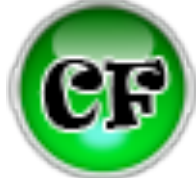

If you love calligraphy or not, find the perfect font for your next creation. Welcome to California Fonts, home of 20,000 free fonts that are easy to browse and download.

Unlike other font sites, here you don't have to download a **font**, then unzip it and then move it to it's final destination. All the fonts and types on this site are pre-packaged and are executed and installed as an application. A few clicks, and the downloaded **free font** is ready to be used. We offer instructions on how to use these fonts as **web fonts**, so you can easily integrate them in your website projects. We are currently the only site to offer self-extractable and installable fonts, so check out our many font categories and start getting creative. http://californiafonts.com/

# Rendering text-to-speech files *By Christopher Breen, Mac 911*

Reader Kurt Schwartz prefers some of his text spoken rather than written. He writes:

I have several text files that I'd like my Mac to read to me using its speech software. I know that I can use the Speak command within TextEdit to have that text read to me, but I'd love to be able to save that text as an audio file. Is there a way to do that?

Allow Automator to show you the way. Here's how: Launch Automator and from the workflow chooser select Application. Choose Text from the Library pane and from the Actions pane to the right, drag Get Contents of TextEdit Document to the workflow area.

Now drag Text to Audio File to the workflow area. Click Options in this action and enable the Show This Action When the Workflow Runs option. Save your workflow to the desktop and give it an intuitive name such as "Save Spoken Text."

To use the application just drop a TextEdit document on top of it. A small window will appear prompting you to choose a voice and provide a name for the resulting file. Do that, click Continue, and Automator will render your document as a spoken word AIFF file.

http://www.macworld.com/article/1168514/rendering text to speech files.html 9-12-2012

### No Need to Crowd In *By Anne Eisenberg, The NY Times, 10/20/12*

People have long used webcams on their laptop and desktop computers to add live video to Internet calls. But the face-to-face chats often include grainy, low-resolution images and much crowding around the computer when the whole family wants to get in the picture.

Now wide-angle cameras that pop onto largescreen televisions are on the market; they capture high-definition video and a generous stretch of the living room sofa, too. Several devices, including the TV Cam HD (\$199.99) from Logitech are available.

Logitech's TV Cam HD works with any highdefinition television that has an available HDMI port, a common connection. It comes with connectivity to the Internet by way of Ethernet or Wi-Fi, and Skype software that supports high-definition video calling. For the rest of the article, see:

http://www.macworld.com/article/1168514/rendering text to speech files.html

# FROM THE SBAMUG EMAIL GROUP: Sending large files

### **Question: November 3, 2012**

How I can send a 700 mb file over the internet? I want to send a slideshow file (.m4y) so the person on the other end can download it, and then put it into iTunes. Once in iTunes it can be played on his large screen TV using Apple TV.

I tried using Dropbox but it just sends a link to play on his computer. He has tried everything, even right clicking on the slideshow to see if he can download the file. In Dropbox I tried putting the file into the Public folder and also in a separate folder within the Photo folder; both with same result—just a link.

I have a lot of extra space on iCloud, but couldn't figure out how to add an .m4v to be retrieved by someone else. Any suggestions other than mailing a CD?

#### **Response: November 4, 2012**

Open your regular DropBox folder. Make a new folder inside your dropbox folder - name it something like "Shared-Glen&Friends", or "Shared Glens Movies". Choose a folder name that will make sense both on your computer and on your friend's computer.

Right-click on that new **folder**, and from the pop up menu select "Share this **folder**..."

When asked, give your friend's email address. DropBox will email an invite for your friend to accept you sharing this folder with him/her.

Drag your movie into this special shared DropBox folder. You now have a really easy conduit to share any files with that person. And you can share & reshare that folder with other friends as well.

\*\* Remember that your friend(s) all are able to also DELETE anything in that folder, or drag things out of that folder (so they are not in the folder anymore. which is sort of like deleting it for everyone else) So you might want to keep a copy of your big file in an non-shared area as well, just in case.

\*\* Also remember that that method will automatically copy the whole file to your friend's computer, so if they are low on space, they might not want that. Therefore, you might consider moving that big file to an un-shared folder after your friend(s) have all seen it.

Other possible easy ways to share are to use your FTP app and upload your file (no spaces in file name please) to your website. Then you can give people a link to download the file via web browser. Thanks to DreamHost, our SBAMUG website has huge amounts of available storage, so you could leave even a huge file there indefinitely. If you want more details, or if you want your own FTP/Web account, it's pretty easy. *Dave Nathanson, Mac Medix http://nathanson.org/davesays*

Move to the Cloud in the Least Expensive iPad Mini *By NICK BILTON, October 24, 2012*

Now that the Apple iPad Mini is here, I'm fielding one particular question from friends, family and readers: Which model should I buy?

This could be a potentially expensive decision. The iPad Mini starts at \$330 for the 16-gigabyte Wi-Fi version and goes all the way to a high-altitude \$670 for the 64-gigabyte version with 3G data.

So what do all the extra Benjamin Franklins get you? Not much, really. Each rung higher on the iPad Mini ladder will cost you \$100 for a slight memory increase. It's obvious that Apple is making hefty margins from these upgrades. The company charges \$100 to go from 16 gigabytes to 32 gigabytes with the iPad Mini. Compare that to the same upgrade from a 16-gigabyte thumb drive to a 32-gigabyte thumb drive: the larger one is a whopping \$10 more.

But fear not, dear iPad Mini owner-to-be. The cloud is here to help save you money.

As a technology reporter, I often jump between gadgets to test out the latest offering from the Apples and Googles of the world. Rather than download everything to each device, I've found that I can keep most of my life in the cloud and pluck out what I need when I need it. In doing this, I have also found, almost by accident, that I keep most of the memory free on my devices.

For music I use the online music services Rdio, at \$15 a month, and Pandora, which has a free ad-supported version or a \$36-a-year option. These services allow me to stream my favorite music from the Internet.

### iPad mini gives you most of an iPad at half the size *By Dan Frakes, MacWorld, 11/5/12*

At 7.9" tall and 5.3" wide, the iPad mini is just 60% of the footprint of the 4th generation iPad. Even more impressive is that thanks to its 0.28" thickness (thinner than the iPhone 5) and 11-ounce weight, the iPad mini is just 46% of the volume of the standard iPad and 47% of the weight. Yet the mini offers a 7.9" (diagonal) display that's a full 66% of the screen area of a full-size iPad.

iPad mini offers nearly all of the features, power, and capabilities of its full-size siblings. It even runs all the same apps. The result is a device withnearly everything of its non-mini namesake in a smaller package.

Thanks to its iPad 2-matching processor, graphics capabilities, and screen resolution, the iPad mini should offer performance on par with that of the iPad 2. In our

Although albums don't need to be stored on my device, Rdio has the option to sync specific songs to your phone or tablet to listen to offline. I do the same thing with books, mostly buying them from Amazon and retrieving with the free Kindle software. When I'm done with a book, I catapult it back into the Kindle cloud.

I rent movies and TV shows from Apple for offline use, then delete them when I'm done. I stream others from Netflix, YouTube or Hulu. My photos are all stored in the cloud, too, either on Facebook, Flickr, Google Picasa or Apple iCloud. All of these photo services have free options.

Personal files can be stored in DropBox, Box or Apple iCloud, which all have free options, too. Since the cloud can go down — ahem, Amazon — I back up all of my important files on one of those inexpensive 16-gigabyte thumb drives that cost \$10.

When you know you're entering the real cloud, on an airplane, just be sure to download the things you need for the trip before departing. I've personally made this part of my packing routine: socks, underwear, download a movie, toothpaste, T-shirts, sync my digital books.

Keep in mind, you're not necessarily paying for the memory on the iPad Mini. You're paying for your time. Here's how I've learned to balance the two.

It takes a little time and effort to move to the cloud, and there isn't a moving service that helps you do it in one swoop, yet. But as I've found, it's worth the effort, and if it means you can buy a new iPad Mini for \$330, not \$670, it will pay for itself in no time at all.

http://bits.blogs.nytimes.com/2012/10/24/move-to-thecloud-in-the-least-expensive-ipad-mini/?src=recg

benchmarks testing, the iPad mini performed identically to the iPad 2 in every test except for our Web page-load test, where the iPad mini bested the iPad 2 by roughly 4%—likely because of its 5GHz Wi-Fi enhancements. However, as with the iPad 2, the iPad mini's 512MB of RAM means that you'll experience more Safari-tab reloads than with a recent full-size iPad.

On a few high-end games, the iPad mini—like the iPad 2 before it—at times performed as well as the thirdgeneration iPad in terms of maintaining smooth graphics, because the third-generation Retina model has to push four times as many pixels.

In our standard battery test the iPad mini lasted 9 hours and twelve minutes, compared to 9 hours and 21 minutes for the fourth-generation iPad. (Article condensed; read the entire article at:

http://www.macworld.com/article/2013515/review-ipadmini-gives-you-most-of-an-ipad-at-half-the-size.html )

### . . . . . . . . . . . . . . . . . . . . . . . . . . . . . . . . . . . . . . . . . . . . . . . . . . . . . . . . . . . . . . . . . . . . . . . . . . . . . . . . . . . . . . . **PERIODICALS**. . . . . . . . . . . . . . . . . . . . . . . . . . . . . . . . . . . . . . . . . . . . . . . . . . . . . . . . . . . . . . .

# **SOUTH BAY APPLE MAC USER GROUP P.O. BOX 432 REDONDO BEACH CA 90277-0432**

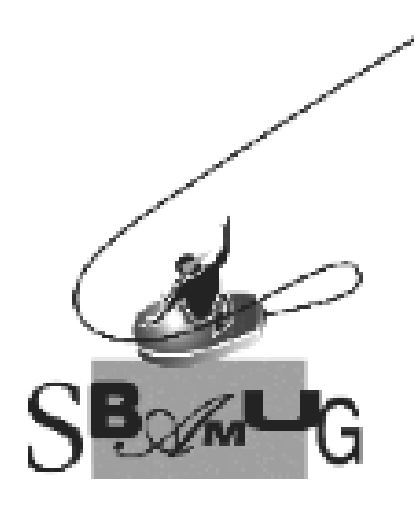

# *Join, Renew or Give a Gift of a SBAMUG Membership!* **For only \$35/year you get:**

- Monthly meeting program
- E-mail group help
- Monthly newsletter
- Use our Wiki
- Free web space & e-mail on our server
- Build your own website
- Create your own blog
- Special merchant discounts \$\$\$
- Occasional swaps, free software, raffles

http://www.sbamug.com/join.html

Or, contact Membership Chair CW Mitchell at cwmitchell@sbamug.com

# **SBAMUG Membership Application**

South Bay Apple Macintosh User Group provides you with a local source of shared knowledge & experience through monthly meetings, trainings & monthly newsletter.

**Individual & family membership: \$35/year payable to SBAMUG**

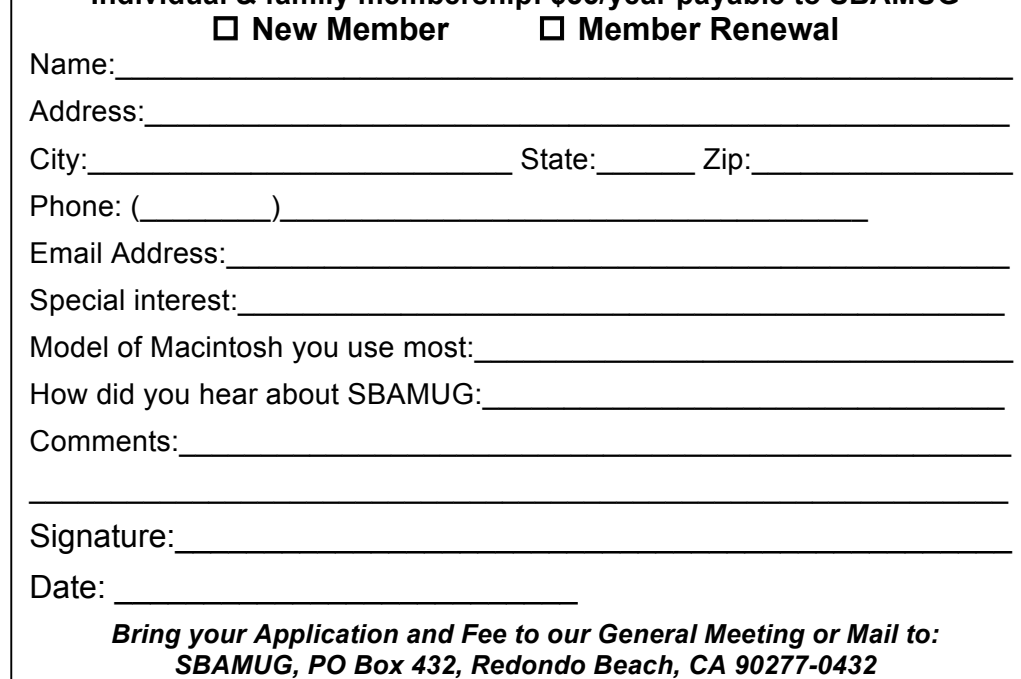